## **Coordonnées géographiques sur Géoportail**

Le site internet [https://www.geoportail.gouv.fr](https://www.geoportail.gouv.fr/) permet de déterminer les coordonnées géographiques d'un point donné, pour localiser un ouvrage ou un point de travaux.

## **Tutoriel pour obtenir les coordonnées géographiques**

Aller sur le site et localiser le secteur recherché :

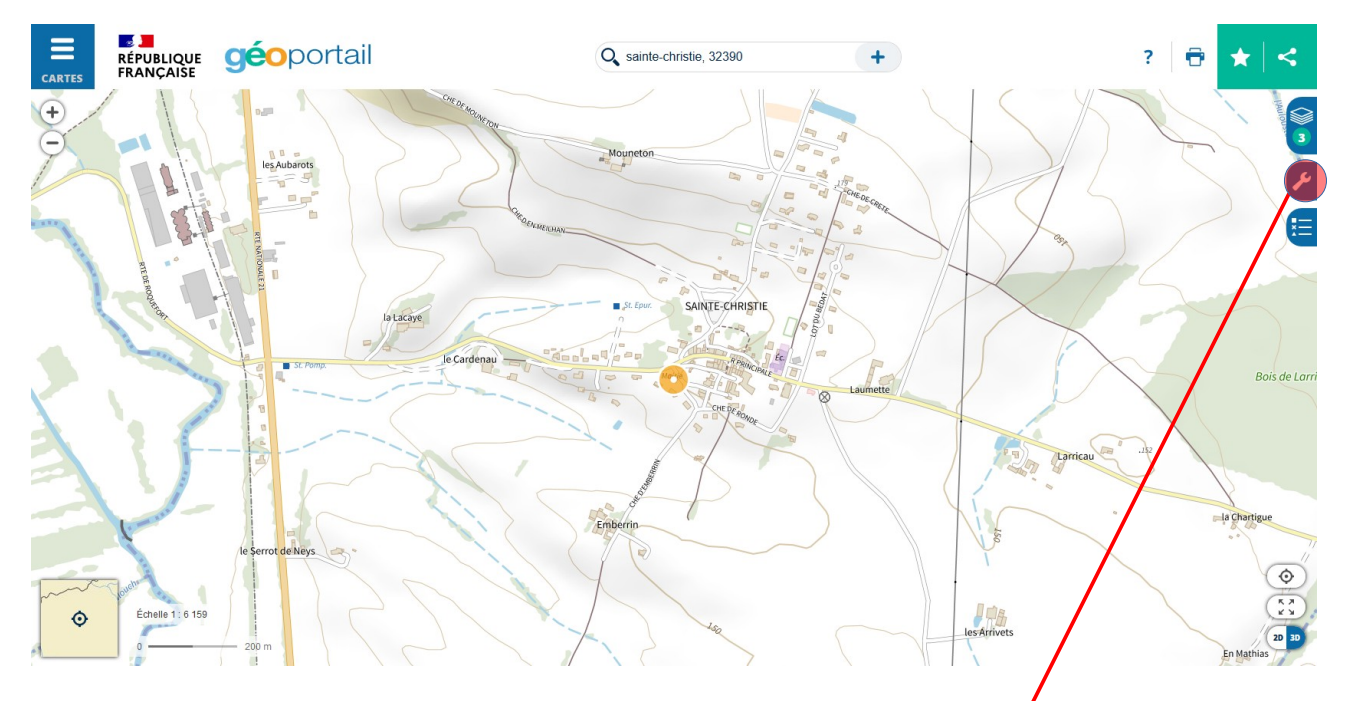

Cliquer sur l'icone identifiée ci-dessus : « Accéder aux outils cartographiques »

Le menu « outils » se dépli :

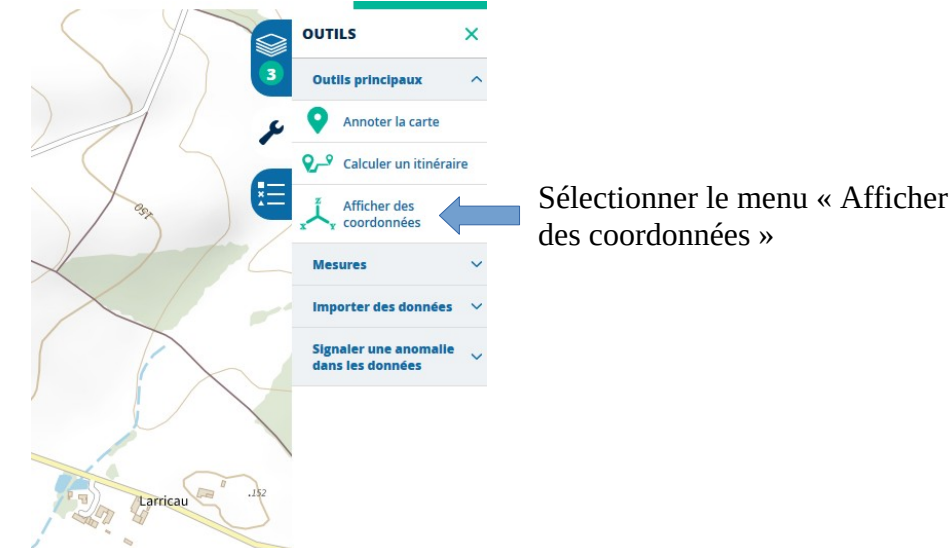

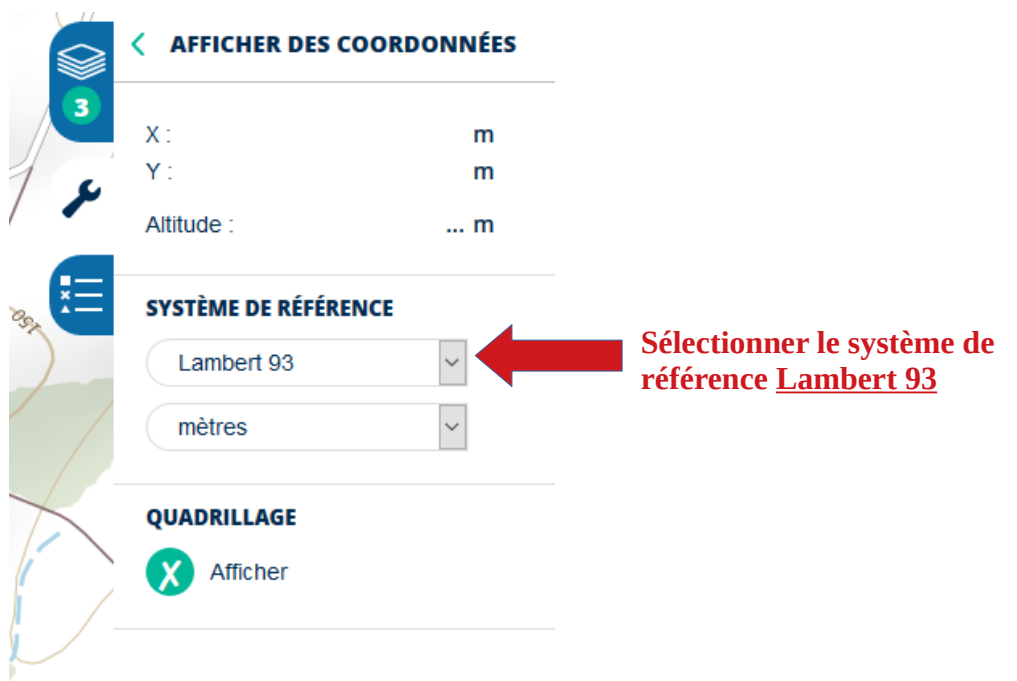

Il ne vous reste plus qu'à positionner la flèche de votre souris à l'endroit rechercher et noter les X et Y indiqués dans le cadre.

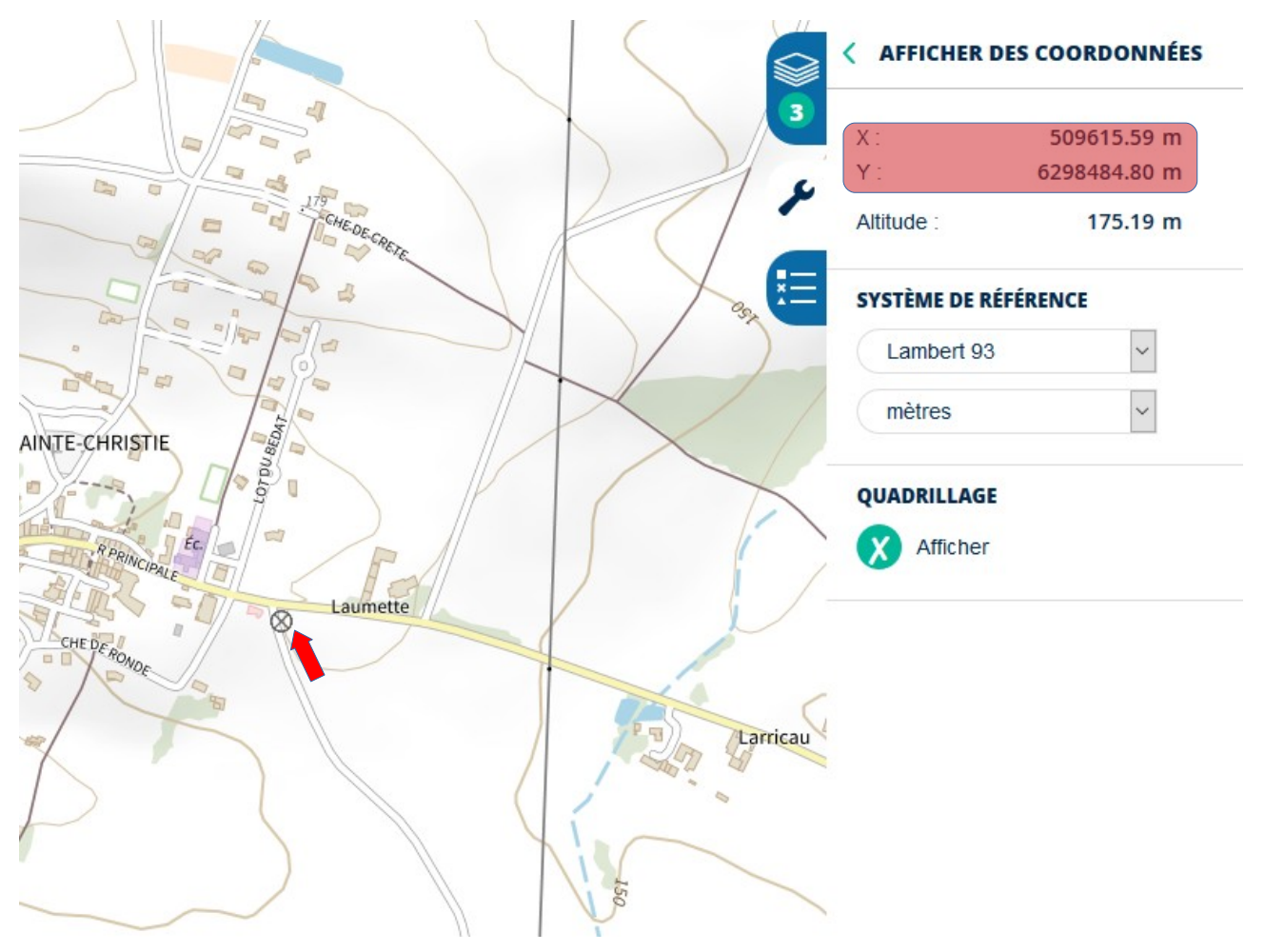